## **Baumspage Dual Team Wrestling Application**

**12-04-21**

Just a reminder that **[Baumspage](http://www.baumspage.com/wr/)** has **[Dual Team Tournament Wrestling App](http://www.baumspage.com/wr/mobmgr/dual/QuickstartDualTour.pdf)** that interfaces with the **[Baumspage Online Entry System.](http://www.baumspage.com/entries)** If you are hosting a dual tournament and want to post results it is available at **a reduced fee of \$30 per tournament.**

- 1. For those tournaments electing to use a **Dual Team Format**, we understand that dual tournaments can be hosted without using online entries and seeding.
	- A. However to post results and publicize the wrestlers, someone will need to manually enter the names, teams, and match results into whatever program or app is used.
	- B. In 2019, we adapted the **OHSAA Dual Team Tournament Wrestling App** that had been used for all OHSAA dual tournaments for regular-season matches.
- 2. The **[Baumspage Dual Tournament Manager](http://www.baumspage.com/wr/mobmgr/dual/QuickstartDualTour.pdf)** utilizes the familiar processes and features that make the **Bracket** and **Pool Tournaments** easy to use.
	- A. The manager can set up the tournament on **[baumspage](http://www.baumspage.com/wr/)** in less than 5 minutes and post the tournament information.
	- B. Coaches will submit their rosters with extras online as they've always done.
		- i. The dual tournament template will include varsity rosters with an option to submit extras by weight class.
		- ii. The weigh-in sheets will include all wrestlers submitted by weight class with extras listed immediately below the Varsity wrestlers.
	- C. Pairings for the duals can be set as needed into brackets, round robins, or several pools with finals.
	- D. Changing names is a simple click-and-replace as long as the names are on the roster.
		- i. Entering match results is similar to the **Baumspage Mobile App Bracket or Pool Tournaments** so the learning curve is minimal.
		- ii. Match score sheet options include one page with both teams listed or individual match sheets like those used in our bracket and pool tournaments.
	- E. Complete individual match results and team scores can be posted as the tournament progresses or when all matches have been concluded.
- 3. Click **[Setup Matches](http://www.baumspage.com/wr/mobmgr/dual/formats/index.htm)** to view sample program pages for multiple formats and options.
	- A. When the entry window closes, the manager can download the rosters, print weigh-in, check-in sheets, and set up the pairings quickly.
	- B. Multiple matches can be scored simultaneously.
- 4. Results are entered with a few mouse clicks and posted automatically if the tournament manager has internet access and is logged in to his/her account on baumspage.
	- A. If not logged in, the complete results can be posted when finished.

## **Please call, text, or send e-mail if you need anything! Thanks.**

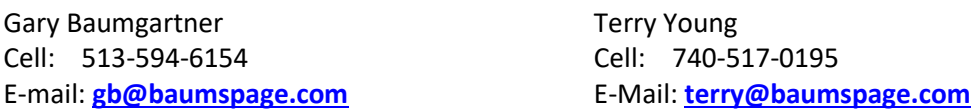